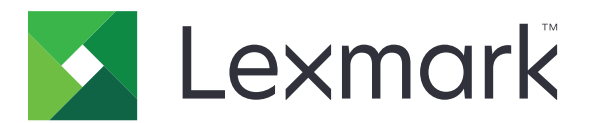

# **Distributed Intelligent Capture**

**Integration Guide**

**July 2014 [www.lexmark.com](http://www.lexmark.com)**

# **Contents**

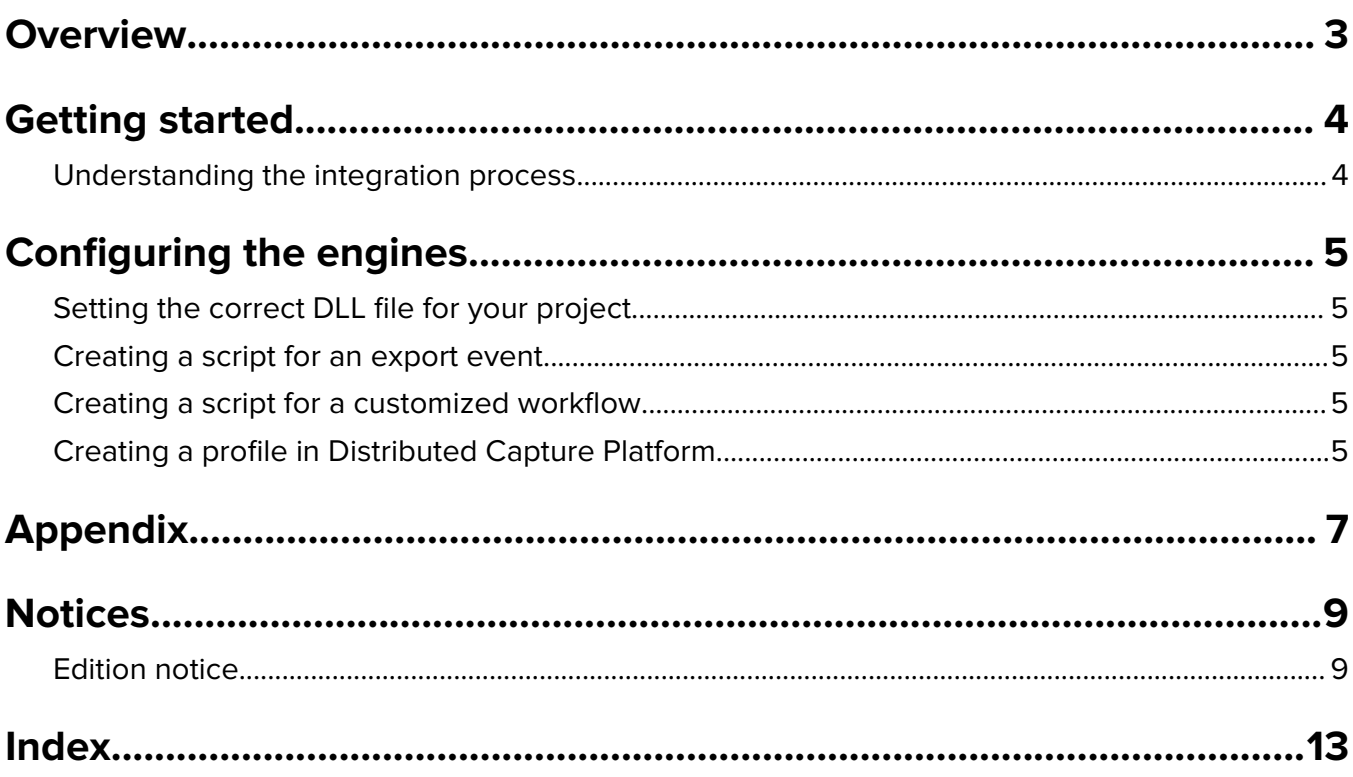

## <span id="page-2-0"></span>**Overview**

The Lexmark Distributed Intelligent Capture system has two parts:

- **•** Intelligent Data Extraction (IDE) engine—This is composed of the project and learnset created from the Distiller.
- **•** Distributed Capture Platform—This is the workflow solution created from the software development kit (SDK).

This document is intended to guide the integration of the two parts, the IDE engine and the Distributed Capture Platform. The following skills are essential for integrating these parts:

- **•** A thorough knowledge of the Distiller, especially its workflow for a document, and solution authoring by way of the WinWrap script engine
- **•** A general understanding of the basics of solution authoring by way of the SDK, including submitting jobs to Lexmark Distributed Intelligent Capture using the job submission application programming interface (JSAPI)

# <span id="page-3-0"></span>**Getting started**

## **Installing the Distributed Capture Platform**

To install the Distributed Capture Platform, see the "Installing Lexmark Distributed Intelligent Capture" section of the Lexmark Distributed Intelligent Capture Administrator's Guide.

## **Installing the IDE engine**

- **1** Insert the CD into the computer where the Distiller and Lexmark Distributed Intelligent Capture are installed.
- **2** Follow the instructions on the computer screen.

**Note:** For more information on installing the IDE engine, see the Intelligent Data Extraction Install Guide.

### **Understanding the integration process**

The integration process can occur at these integration points:

- **•** The Distributed Capture Platform submits a file to the IDE engine as a file drop.
- **•** The IDE engine submits a file to the Distributed Capture Platform as a file drop that is being watched by the directory watcher service.
- **•** The IDE engine submits a file to the Distributed Capture Platform as a file drop that is being watched by a scripted (Job Submission) directory watching code.
- **•** The IDE engine submits a file to the Distributed Capture Platform using the JSAPI.

The expected most common implementation is customizing the export event in the IDE engine so that it automatically sends the classification and extraction results to the Distributed Capture Platform. Another expected implementation is sending the entire workdoc (.wdc) file to the Distributed Capture Platform, and then instructing it to parse the workdoc file. However, there is no sample script for parsing the workdoc file, so this requires writing your own script.

## <span id="page-4-0"></span>**Configuring the engines**

### **Setting the correct DLL file for your project**

Make sure the project you created in the IDE Engine references the correct Dynamic Link Library (DLL) file.

- **1** In Distiller, open Script View for Project.
- **2** Click **Edit** > **References**.
- **3** From the Available References section, scroll down and select **Microsoft Scripting Runtime (1.0)**, and then click **OK**.

### **Creating a script for an export event**

The Distiller may already contain a default script for exporting documents. Configure the default script so that the Distiller exports the documents into the Lexmark Distributed Intelligent Capture database by calling the JSAPI. The JSAPI starts the scripted task and passes metadata and the original scanned file as a Tagged Image File Format (TIFF) file.

- **1** In Distiller, open Script View for Project, and then load the ExportDocument event.
- **2** Replace the following script with your own script.

```
Private Sub ScriptModule_ExportDocument(pWorkdoc As SCBCdrPROJLib.SCBCdrWorkdoc, 
ByVal ExportPath As String, 
pCancel As Boolean
```
#### **Notes:**

- For an example of an export script, see ["Sample script for an export event" on page 7.](#page-6-0)
- **•** Make sure the pWorkdoc object can access all of the document classification and extraction results. For more information, see the Scripting Guide.

### **Creating a script for a customized workflow**

You may configure the IDE engine to automatically send the output results to a preset folder in the Distributed Capture Platform.

- **1** Open Distiller Designer, and then click **View** > **Definition Mode**.
- **2** From the Classes tab, select your project, and then click **Edit** > **Show DocClass** > **Edit Script**.

Note: Make sure your project uses the correct DLL file. For more information, see "Setting the correct DLL file for your project" on page 5.

**3** On the Script sheet, write the script to customize your workflow.

### **Creating a profile in Distributed Capture Platform**

Create a profile in Distributed Capture Platform so that it can accept the requests from the IDE engine and execute the script.

To create a profile, see "Creating and populating software client groups" in the Lexmark Distributed Intelligent Capture Administrator's Guide.

Note: In step 4 of the topic "Adding software clients to a software client group," type the IP address of the server where Lexmark Distributed Intelligent Capture is installed.

## <span id="page-6-0"></span>**Appendix**

#### **Sample script for an export event**

```
Public Function fnJSAPIProfileCall(ByVal profileName As String, 
pWorkdoc As SCBCdrPROJLib.SCBCdrWorkdoc)
    Dim SOAPResponse, XML
    SOAPResponse = fnJSAPIStart(profileName, pWorkdoc)
    ' Parse START response
    Set XML = CreateObject("Microsoft.XMLDOM")
    XML.setProperty "SelectionLanguage", "XPath"
    XML.async = False
    XML.loadXML(SOAPResponse)
    Dim names, values
    Set names = XML.selectNodes("//name")
    Set values = XML.selectNodes("//value")
    Dim key, sessionID, scanUrl, tomcatIP, webdavUser, webdavPasswd
    Dim idx
    For idx=0 To names.length-1
      key = names(idx). Text
       If key = "sessionID" Then
          sessionID = values(idx).Text
       ElseIf key = "tomcatIP" Then
         tomcatIP = values(idx) .Text ElseIf key = "scanUrl" Then
          scanUrl = values(idx).Text
       ElseIf key = "webdavUser" Then
          webdavUser = values(idx).Text
       ElseIf key = "webdavPasswd" Then
          webdavPasswd = values(idx).Text
       End If
    Next
    ' Optionally put the original tiff to the correct webdav folder 
    ' location for processing by the script being run.
    Dim doWebDavPut As Boolean 
    doWebDavPut = True ' hardcoded True for this example
    If doWebDavPut Then
       Dim http, fNameWithoutExt, fName, fileObject, fileBytes
       ' Original tiff file
       fNameWithoutExt = Left(pWorkdoc.Filename, CStr(Len(pWorkdoc.Filename) - 3))
       fName = fNameWithoutExt & "tif"
       ' Load tif bytes
       Set fileObject = CreateObject("ADODB.Stream")
       fileObject.type = 1
       fileObject.Open
       fileObject.LoadFromFile fName
       fileBytes = fileObject.Read
       ' webdav put bytes
       Set http = CreateObject("MSXML2.XMLHTTP.3.0")
```
 http.Open "PUT", scanUrl & "/scan.0.file.0.tif", False, webdavUser, webdavPasswd http.setRequestHeader "translate", "f" ' Set this to prevent stream problems http.Send fileBytes ' Send the stream across End If

```
 fnJSAPIMetadata(sessionID, scanUrl, tomcatIP)
End Function
```
# <span id="page-8-0"></span>**Notices**

#### **Edition notice**

July 2014

**The following paragraph does not apply to any country where such provisions are inconsistent with local law:** LEXMARK INTERNATIONAL, INC., PROVIDES THIS PUBLICATION "AS IS" WITHOUT WARRANTY OF ANY KIND, EITHER EXPRESS OR IMPLIED, INCLUDING, BUT NOT LIMITED TO, THE IMPLIED WARRANTIES OF MERCHANTABILITY OR FITNESS FOR A PARTICULAR PURPOSE. Some states do not allow disclaimer of express or implied warranties in certain transactions; therefore, this statement may not apply to you. This publication could include technical inaccuracies or typographical errors. Changes are periodically made to the information herein; these changes will be incorporated in later editions. Improvements or changes in the products or the programs described may be made at any time.

References in this publication to products, programs, or services do not imply that the manufacturer intends to make these available in all countries in which it operates. Any reference to a product, program, or service is not intended to state or imply that only that product, program, or service may be used. Any functionally equivalent product, program, or service that does not infringe any existing intellectual property right may be used instead. Evaluation and verification of operation in conjunction with other products, programs, or services, except those expressly designated by the manufacturer, are the user's responsibility. For Lexmark technical support, visit **<http://support.lexmark.com>**.

For information on supplies and downloads, visit **[www.lexmark.com](http://www.lexmark.com)**. **© 2014 Lexmark International, Inc.**

**All rights reserved.**

#### **Trademarks**

Lexmark and the Lexmark logo are trademarks or registered trademarks of Lexmark International, Inc., registered in the United States and/or other countries.

All other trademarks are the property of their respective owners.

#### **GOVERNMENT END USERS**

The Software Program and any related documentation are "Commercial Items," as that term is defined in 48 C.F.R. 2.101, "Computer Software" and "Commercial Computer Software Documentation," as such terms are used in 48 C.F.R. 12.212 or 48 C.F.R. 227.7202, as applicable. Consistent with 48 C.F.R. 12.212 or 48 C.F.R. 227.7202-1 through 227.7207-4, as applicable, the Commercial Computer Software and Commercial Software Documentation are licensed to the U.S. Government end users (a) only as Commercial Items and (b) with only those rights as are granted to all other end users pursuant to the terms and conditions herein.

#### **The Apache Software License, Version 1.1**

Copyright (c) 2000-2002 The Apache Software Foundation. All rights reserved.

Redistribution and use in source and binary forms, with or without modification, are permitted provided that the following conditions are met:

- **1** Redistributions of source code must retain the above copyright notice, this list of conditions and the following disclaimer.
- **2** Redistributions in binary form must reproduce the above copyright notice, this list of conditions and the following disclaimer in the documentation and/or other materials provided with the distribution.
- **3** The end-user documentation included with the redistribution, if any, must include the following acknowledgment:

"This product includes software developed by the Apache Software Foundation (http://www.apache.org/)."

Alternately, this acknowledgment may appear in the software itself, if and wherever such third-party acknowledgments normally appear.

- **4** The names "Apache" and "Apache Software Foundation", "Jakarta-Oro" must not be used to endorse or promote products derived from this software without prior written permission. For written permission, please contact apache@apache.org.
- **5** Products derived from this software may not be called "Apache" or "Jakarta-Oro", nor may "Apache" or "Jakarta-Oro" appear in their name, without prior written permission of the Apache Software Foundation.

THIS SOFTWARE IS PROVIDED ``AS IS'' AND ANY EXPRESSED OR IMPLIED WARRANTIES, INCLUDING, BUT NOT LIMITED TO, THE IMPLIED WARRANTIES OF MERCHANTABILITY AND FITNESS FOR A PARTICULAR PURPOSE ARE DISCLAIMED. IN NO EVENT SHALL THE APACHE SOFTWARE FOUNDATION OR ITS CONTRIBUTORS BE LIABLE FOR ANY DIRECT, INDIRECT, INCIDENTAL, SPECIAL, EXEMPLARY, OR CONSEQUENTIAL DAMAGES (INCLUDING, BUT NOT LIMITED TO, PROCUREMENT OF SUBSTITUTE GOODS OR SERVICES; LOSS OF USE, DATA, OR PROFITS; OR BUSINESS INTERRUPTION) HOWEVER CAUSED AND ON ANY THEORY OF LIABILITY, WHETHER IN CONTRACT, STRICT LIABILITY, OR TORT (INCLUDING NEGLIGENCE OR OTHERWISE) ARISING IN ANY WAY OUT OF THE USE OF THIS SOFTWARE, EVEN IF ADVISED OF THE POSSIBILITY OF SUCH DAMAGE.

====================================================================

This software consists of voluntary contributions made by many individuals on behalf of the Apache Software Foundation. For more information on the Apache Software Foundation, please see **<http://www.apache.org/>**

#### **Apache License Version 2.0, January 2004**

#### **<http://www.apache.org/licenses/>**

TERMS AND CONDITIONS FOR USE, REPRODUCTION, AND DISTRIBUTION

**1** Definitions.

"License" shall mean the terms and conditions for use, reproduction, and distribution as defined by Sections 1 through 9 of this document.

"Licensor" shall mean the copyright owner or entity authorized by the copyright owner that is granting the License.

"Legal Entity" shall mean the union of the acting entity and all other entities that control, are controlled by, or are under common control with that entity. For the purposes of this definition, "control" means (i) the power, direct or indirect, to cause the direction or management of such entity, whether by contract or otherwise, or (ii) ownership of fifty percent (50%) or more of the outstanding shares, or (iii) beneficial ownership of such entity.

"You" (or "Your") shall mean an individual or Legal Entity exercising permissions granted by this License.

"Source" form shall mean the preferred form for making modifications, including but not limited to software source code, documentation source, and configuration files.

"Object" form shall mean any form resulting from mechanical transformation or translation of a Source form, including but not limited to compiled object code, generated documentation, and conversions to other media types.

"Work" shall mean the work of authorship, whether in Source or Object form, made available under the License, as indicated by a copyright notice that is included in or attached to the work (an example is provided in the Appendix below).

"Derivative Works" shall mean any work, whether in Source or Object form, that is based on (or derived from) the Work and for which the editorial revisions, annotations, elaborations, or other modifications represent, as a whole, an original work of authorship. For the purposes of this License, Derivative Works shall not

include works that remain separable from, or merely link (or bind by name) to the interfaces of, the Work and Derivative Works thereof.

"Contribution" shall mean any work of authorship, including the original version of the Work and any modifications or additions to that Work or Derivative Works thereof, that is intentionally submitted to Licensor for inclusion in the Work by the copyright owner or by an individual or Legal Entity authorized to submit on behalf of the copyright owner. For the purposes of this definition, "submitted" means any form of electronic, verbal, or written communication sent to the Licensor or its representatives, including but not limited to communication on electronic mailing lists, source code control systems, and issue tracking systems that are managed by, or on behalf of, the Licensor for the purpose of discussing and improving the Work, but excluding communication that is conspicuously marked or otherwise designated in writing by the copyright owner as "Not a Contribution."

"Contributor" shall mean Licensor and any individual or Legal Entity on behalf of whom a Contribution has been received by Licensor and subsequently incorporated within the Work.

- **2** Grant of Copyright License. Subject to the terms and conditions of this License, each Contributor hereby grants to You a perpetual, worldwide, non-exclusive, no-charge, royalty-free, irrevocable copyright license to reproduce, prepare Derivative Works of, publicly display, publicly perform, sublicense, and distribute the Work and such Derivative Works in Source or Object form.
- **3** Grant of Patent License. Subject to the terms and conditions of this License, each Contributor hereby grants to You a perpetual, worldwide, non-exclusive, no-charge, royalty-free, irrevocable (except as stated in this section) patent license to make, have made, use, offer to sell, sell, import, and otherwise transfer the Work, where such license applies only to those patent claims licensable by such Contributor that are necessarily infringed by their Contribution(s) alone or by combination of their Contribution(s) with the Work to which such Contribution(s) was submitted. If You institute patent litigation against any entity (including a crossclaim or counterclaim in a lawsuit) alleging that the Work or a Contribution incorporated within the Work constitutes direct or contributory patent infringement, then any patent licenses granted to You under this License for that Work shall terminate as of the date such litigation is filed.
- **4** Redistribution. You may reproduce and distribute copies of the Work or Derivative Works thereof in any medium, with or without modifications, and in Source or Object form, provided that You meet the following conditions:
	- **a** (a) You must give any other recipients of the Work or Derivative Works a copy of this License; and
	- **b** (b) You must cause any modified files to carry prominent notices stating that You changed the files; and
	- **c** (c) You must retain, in the Source form of any Derivative Works that You distribute, all copyright, patent, trademark, and attribution notices from the Source form of the Work, excluding those notices that do not pertain to any part of the Derivative Works; and
	- **d** (d) If the Work includes a "NOTICE" text file as part of its distribution, then any Derivative Works that You distribute must include a readable copy of the attribution notices contained within such NOTICE file, excluding those notices that do not pertain to any part of the Derivative Works, in at least one of the following places: within a NOTICE text file distributed as part of the Derivative Works; within the Source form or documentation, if provided along with the Derivative Works; or, within a display generated by the Derivative Works, if and wherever such third-party notices normally appear. The contents of the NOTICE file are for informational purposes only and do not modify the License. You may add Your own attribution notices within Derivative Works that You distribute, alongside or as an addendum to the NOTICE text from the Work, provided that such additional attribution notices cannot be construed as modifying the License.

You may add Your own copyright statement to Your modifications and may provide additional or different license terms and conditions for use, reproduction, or distribution of Your modifications, or for any such Derivative Works as a whole, provided Your use, reproduction, and distribution of the Work otherwise complies with the conditions stated in this License.

- **5** Submission of Contributions. Unless You explicitly state otherwise, any Contribution intentionally submitted for inclusion in the Work by You to the Licensor shall be under the terms and conditions of this License, without any additional terms or conditions. Notwithstanding the above, nothing herein shall supersede or modify the terms of any separate license agreement you may have executed with Licensor regarding such Contributions.
- **6** Trademarks. This License does not grant permission to use the trade names, trademarks, service marks, or product names of the Licensor, except as required for reasonable and customary use in describing the origin of the Work and reproducing the content of the NOTICE file.
- **7** Disclaimer of Warranty. Unless required by applicable law or agreed to in writing, Licensor provides the Work (and each Contributor provides its Contributions) on an "AS IS" BASIS, WITHOUT WARRANTIES OR CONDITIONS OF ANY KIND, either express or implied, including, without limitation, any warranties or conditions of TITLE, NON-INFRINGEMENT, MERCHANTABILITY, or FITNESS FOR A PARTICULAR PURPOSE. You are solely responsible for determining the appropriateness of using or redistributing the Work and assume any risks associated with Your exercise of permissions under this License.
- **8** Limitation of Liability. In no event and under no legal theory, whether in tort (including negligence), contract, or otherwise, unless required by applicable law (such as deliberate and grossly negligent acts) or agreed to in writing, shall any Contributor be liable to You for damages, including any direct, indirect, special, incidental, or consequential damages of any character arising as a result of this License or out of the use or inability to use the Work (including but not limited to damages for loss of goodwill, work stoppage, computer failure or malfunction, or any and all other commercial damages or losses), even if such Contributor has been advised of the possibility of such damages.
- **9** Accepting Warranty or Additional Liability. While redistributing the Work or Derivative Works thereof, You may choose to offer, and charge a fee for, acceptance of support, warranty, indemnity, or other liability obligations and/or rights consistent with this License. However, in accepting such obligations, You may act only on Your own behalf and on Your sole responsibility, not on behalf of any other Contributor, and only if You agree to indemnify, defend, and hold each Contributor harmless for any liability incurred by, or claims asserted against, such Contributor by reason of your accepting any such warranty or additional liability.

END OF TERMS AND CONDITIONS

#### **APPENDIX: How to apply the Apache License to your work.**

To apply the Apache License to your work, attach the following boilerplate notice, with the fields enclosed by brackets "[]" replaced with your own identifying information. (Don't include the brackets!) The text should be enclosed in the appropriate comment syntax for the file format. We also recommend that a file or class name and description of purpose be included on the same "printed page" as the copyright notice for easier identification within third-party archives.

#### Copyright [yyyy] [name of copyright owner]

Licensed under the Apache License, Version 2.0 (the "License"); you may not use this file except in compliance with the License. You may obtain a copy of the License at

#### **<http://www.apache.org/licenses/LICENSE-2.0>**

Unless required by applicable law or agreed to in writing, software distributed under the License is distributed on an "AS IS" BASIS, WITHOUT WARRANTIES OR CONDITIONS OF ANY KIND, either express or implied. See the License for the specific language governing permissions and limitations under the License.

# <span id="page-12-0"></span>**Index**

#### **C**

correct DLL file setting [5](#page-4-0) customized workflow creating a script for [5](#page-4-0)

#### **D**

Distributed Capture Platform installing [4](#page-3-0) DLL file setting [5](#page-4-0)

#### **E**

export event creating script [5](#page-4-0) sample script [7](#page-6-0)

#### **I**

IDE engine installing [4](#page-3-0) integration overview Lexmark Distributed Intelligent Capture [3](#page-2-0) integration process understanding [4](#page-3-0)

#### **L**

Lexmark Distributed Intelligent Capture integration overview [3](#page-2-0)

#### **N**

notices [9](#page-8-0)

#### **P**

profile creating in Lexmark Distributed Intelligent Capture [5](#page-4-0)

#### **S**

script, creating export event [5](#page-4-0) for customized workflow [5](#page-4-0)